### $\mathbf{d}$  and  $\mathbf{d}$ **CISCO**

#### **RIFERIMENTO RAPIDO**

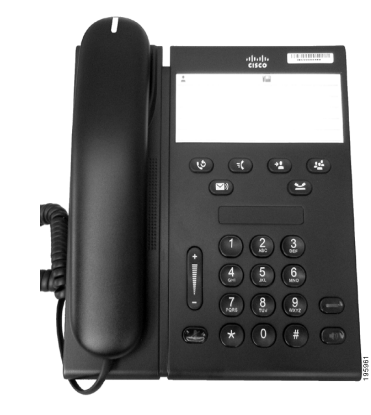

### **Telefono IP di Cisco Unified 6911**

- **1** [Chiamata](#page-0-0)
- **2** [Risposta](#page-0-1)
- **3** [Mute](#page-0-2)
- **4** [Casella vocale](#page-0-3)
- **5** [Deviazione di tutte le](#page-0-4) chiamate
- **6** [Attesa](#page-0-5)
- **7** [Conferenza](#page-0-6)
- **8** [Trasferimento](#page-0-7)
- **9** [Impostazioni del volume](#page-0-8)
- **10** [Suggerimenti](#page-0-9)

### $\mathscr{D}$

**Nota Per risultati ottimali, stampare su carta 8,5 x 14" (Legal).**

## <span id="page-0-0"></span>**1 Chiamata**

Per effettuare una chiamata, sollevare il ricevitore e comporre un numero.

### **Ripetizione dell'ultimo numero**

Premere il pulsante **Ripeti** .

## <span id="page-0-1"></span>**2 Risposta**

Quando si riceve una nuova chiamata, sul telefono si accendono i seguenti indicatori:

- **•** Una luce rossa lampeggiante sul ricevitore
- **•** Un pulsante linea ambra lampeggiante

Per rispondere alla chiamata, effettuare una delle seguenti operazioni:

- **•** Sollevare il ricevitore.
- **•** Premere il pulsante di linea ambra lampeggiante.
- **•** Premere il pulsante dell'altoparlante non illuminato $\circ$

## <span id="page-0-2"></span>**3 Mute**

**1.** Durante una chiamata, premere il pulsante Mute  $\bigcirc$ 

Il pulsante si illumina per indicare che la funzione Mute è attiva.

**2.** Premere di nuovo il pulsante **Mute** per disattivare tale funzione.

# <span id="page-0-3"></span>**4 Casella vocale**

Quando si riceve un nuovo messaggio, sul telefono si attivano i seguenti indicatori:

- **•** Una luce rossa fissa sul ricevitore
- Un segnale acustico intermittente (se disponibile)

### **Ascolto dei messaggi**

Premere il pulsante Messaggi **o** e seguire le istruzioni vocali.

### <span id="page-0-4"></span>**5 Deviazione di tutte le chiamate**

**1.** Premere il pulsante **funzione**  $\bullet$  **e** immettere il numero predeterminato impostato dall'amministratore del sistema per la deviazione delle chiamate.

- **2.** Immettere il numero di telefono per la deviazione delle chiamate. Sul pulsante **Linea** appare una luce verde fissa  $\bigodot$  e viene emesso un segnale acustico intermittente.
- **3.** Per annullare la deviazione delle chiamate, ripetere l'operazione al punto 1.

## <span id="page-0-5"></span>**6 Attesa**

- **1.** Premere il pulsante Attesa Il pulsante linea lampeggia in verde.
- **2.** Per riprendere una chiamata in attesa, premere il pulsante verde lampeggiante **Linea**, premere il pulsante dell'**altoparlante** oppure sganciare il ricevitore se si trova nell'alloggiamento.

## <span id="page-0-6"></span>**7 Conferenza**

- **1.** Da una chiamata connessa (non in attesa), premere il pulsante **Conferenza** .
- **2.** Immettere il numero di telefono della parte da aggiungere alla conferenza.
- **3.** Premere nuovamente il pulsante **Conferenza** (prima o dopo la risposta dell'altra parte) per avviare la conferenza.

Ripetere queste operazioni per aggiungere altri partecipanti.

## <span id="page-0-7"></span>**8 Trasferimento**

- **1.** Da una chiamata connessa (non in attesa), premere il pulsante **Trasferisci** .
- **2.** Immettere il numero di telefono del destinatario.
- **3.** Premere il pulsante **Trasferisci** (prima o dopo la risposta del destinatario) oppure riagganciare per completare il trasferimento.

## <span id="page-0-8"></span>**9 Impostazioni del volume**

Il pulsante del volume si trova a sinistra della tastiera numerica.

- **•** Per regolare il volume del ricevitore, premere il pulsante del volume in alto o in basso con il telefono sganciato.
- **•** Per regolare il volume della suoneria, premere il pulsante del volume in alto o in basso con il telefono agganciato o mentre la chiamata è in attesa.

**•** Per disattivare la suoneria del telefono quando squilla, premere il pulsante del Volume in basso una volta (premendo più volte si abbassa il volume della suoneria).

# <span id="page-0-9"></span>**10 Suggerimenti**

#### **In che modo è possibile impostare i numeri di chiamata rapida?**

Per impostare i numeri di chiamata rapida e personalizzare diverse funzioni e impostazioni del telefono, accedere alle pagine Web Opzioni utente di Cisco Unified CM.

#### **Come è possibile utilizzare il pulsante funzione?**

Il pulsante **funzione** consente di accedere a funzioni come Chiamata rapida, Deviazione di tutte le chiamate, Risposta per assente, Risposta per assente di gruppo e Conferenza automatica. È possibile premere il pulsante funzione seguito dal numero associato alla funzione.

### **In che modo è possibile accedere alle impostazioni dell'amministratore?**

Sganciare il ricevitore e premere contemporaneamente i pulsanti \*, # e 0 per accedere all'IVR per le impostazioni dell'amministratore del telefono. In alternativa, è possibile attivare il pulsante dell'altoparlante e premere contemporaneamente i pulsanti \*, # e 0. Il PIN predefinito è 24726.

#### **Dove è possibile reperire un Manuale dell'utente completo?**

[http://www.cisco.com/en/US/products/ps10326/](http://www.cisco.com/en/US/products/ps10326/products_user_guide_list.html) products\_user\_guide\_list.html

**Sede americana** Cisco Systems, Inc. 170 West Tasman Drive San Jose, CA 95134-1706 U.S.A. <http://www.cisco.com> Tel.:  $+1\,408\,526-4000$ <br> $+1\,800\,553\text{-NETS}$  (6387)  $\text{Fax:} \quad +1\,408\,527-0883$ 

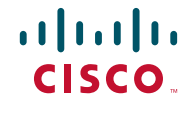

Cisco, Cisco Systems, the Cisco logo, and the Cisco Systems logo are registered trademarks or trademarks of Cisco and/or its affiliates in the United States and certain other countries. All other trademarks mentioned in this document or website are the property of their respective owners. The use of the word partner does not imply a partnership relationship between Cisco and any other company. (1002R)